## **GREENPOWER**

#### **OHS CPS MASTER**

Supported version

TOP Design Studio

V1.4.9.84 or higher

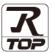

#### **CONTENTS**

We want to thank our customers who use the Touch Operation Panel.

### 1. System configuration

Page 2

Describes the devices required for connection, the setting of each device, cables, and configurable systems.

### 2. External device selection

Page 3

Select a TOP model and an external device.

#### 3. TOP communication setting

Page 4

Describes how to set the TOP communication.

## 4. External device setting

Page 10

Describes how to set up communication for external devices.

## 5. Cable table

Page 11

Describes the cable specifications required for connection.

## 6. Supported addresses

Page 12

Refer to this section to check the addresses which can communicate with an external device.

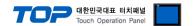

# 1. System configuration

The system configuration of TOP and "GREENPOWER – OHS CPS Master" is as follows.

| Series               | СРИ       | Communication method | System setting                        | Cable                  |
|----------------------|-----------|----------------------|---------------------------------------|------------------------|
| GREENPOWER – OHS CPS | Converter | RS-485               | 3.1 Settings<br>example 1<br>(Page 4) | 4. Cable table Page 10 |

- Connection configuration
- 1:1 connection

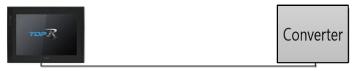

• 1:N connection

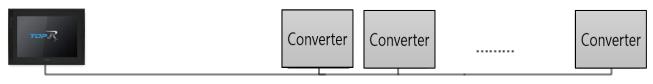

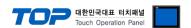

## 2. External device selection

■ Select a TOP model and a port, and then select an external device.

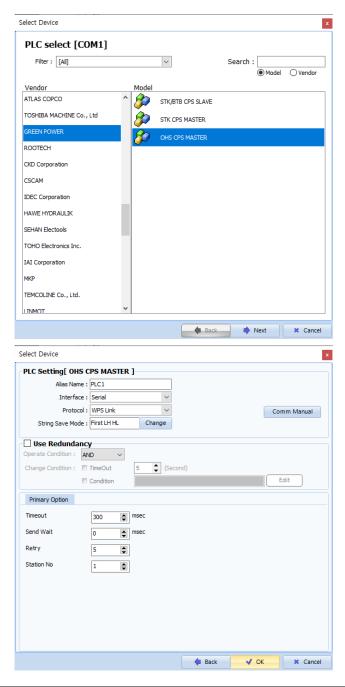

| Sett            | ings   | Contents                                                                                                    |                                              |  |  |  |
|-----------------|--------|----------------------------------------------------------------------------------------------------|----------------------------------------------|--|--|--|
| TOP             | Model  | Check the display and process of TOP to select the touch model.                                                                             |                                              |  |  |  |
| External device | Vendor | Select the vendor of the external device to be connected to TOP. Select "GREENPOWER".                                                       |                                              |  |  |  |
|                 | PLC    | Select an external device to                                                                                                    | Select an external device to connect to TOP. |  |  |  |
|                 |        | Model Interface Protocol                                                                                                    |                                              |  |  |  |
|                 |        | OHS CPS MASTER Serial WPS Link                                                                                                    |                                              |  |  |  |
|                 |        | Please check the system configuration in Chapter 1 to see if the external device you was connect is a model whose system can be configured. |                                              |  |  |  |

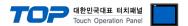

## 3. TOP communication setting

The communication can be set in TOP Design Studio or TOP main menu. The communication should be set in the same way as that of the external device.

### 3.1 Communication setting in TOP Design Studio

#### (1) Communication interface setting

- [ Project > Project properties > TOP settings] → [Project option > Check "Use HMI settings" > Edit > Serial ]
  - Set the TOP communication interface in TOP Design Studio.

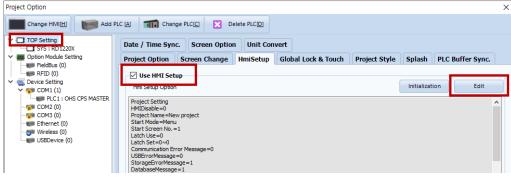

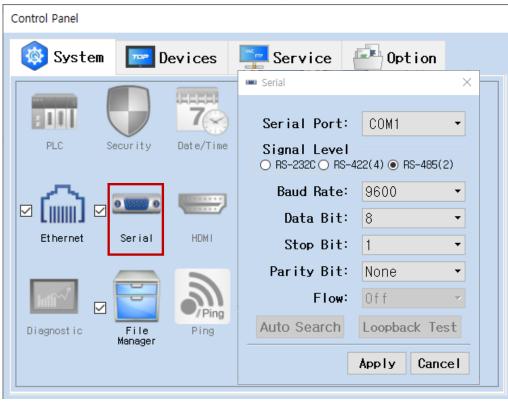

| Items               | ТОР    | External device | Remarks |
|---------------------|--------|-----------------|---------|
| Signal Level (port) | RS-485 | RS-485          |         |
| Baud Rate           | 960    |                 |         |
| Data Bit            | 8      |                 |         |
| Stop Bit            | 1      |                 |         |
| Parity Bit          | nor    | ne              |         |

<sup>\*</sup> The above settings are examples recommended by the company.

| Items        | Description                                                                                     |
|--------------|-------------------------------------------------------------------------------------------------|
| Signal Level | Select the serial communication method between the TOP and an external device.                  |
| Baud Rate    | Select the serial communication speed between the TOP and an external device.                   |
| Data Bit     | Select the serial communication data bit between the TOP and an external device.                |
| Stop Bit     | Select the serial communication stop bit between the TOP and an external device.                |
| Parity Bit   | Select the serial communication parity bit check method between the TOP and an external device. |

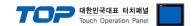

#### (2) Communication option setting

- [ Project > Project properties > Device setting > COM > "PLC1 : OHS CPS MASTER" ]
  - Set the options of the communication driver of OHS CPS MASTER in TOP Design Studio.

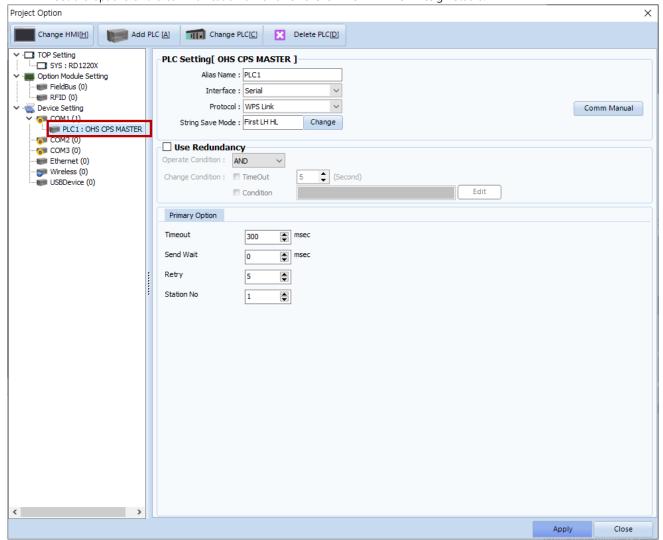

| Items               | Settings                                                                        | Remarks               |
|---------------------|---------------------------------------------------------------------------------|-----------------------|
| Interface           | Select "Serial".                                                                | Refer to "2. External |
| Protocol            | Select "WPS Link".                                                              | device selection".    |
| TimeOut (ms)        | Set the time for the TOP to wait for a response from an external device.        |                       |
| Co. o. d\\\/o.it () | Set the waiting time between TOP's receiving a response from an external device |                       |
| SendWait (ms)       | and sending the next command request.                                           |                       |
| Retry               | Configure the amount of request attempts from TOP to external device.           |                       |
| Station No          | Prefix                                                                          |                       |

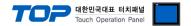

#### 3.2. Communication setting in TOP

- \* This is a setting method when "Use HMI Setup" in the setting items in "3.1 TOP Design Studio" is not checked.
- Touch the top of the TOP screen and drag it down. Touch "EXIT" in the pop-up window to go to the main screen.

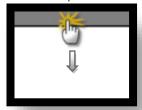

#### (1) Communication interface setting

■ [ Main screen > Control panel > Serial ]

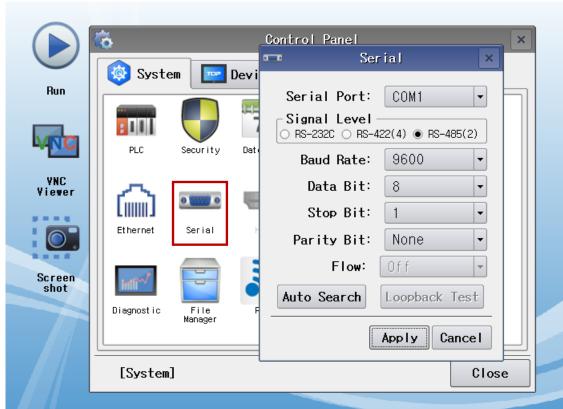

| Items               | ТОР    | External device | Remarks |
|---------------------|--------|-----------------|---------|
| Signal Level (port) | RS-485 | RS-485          |         |
| Baud Rate           | 960    |                 |         |
| Data Bit            | 8      |                 |         |
| Stop Bit            | 1      |                 |         |
| Parity Bit          | nor    | ne              |         |

 $<sup>^{\</sup>star}$  The above settings are setting  $\underline{\text{examples}}$  recommended by the company.

| Items        | Description                                                                                     |
|--------------|-------------------------------------------------------------------------------------------------|
| Signal Level | Select the serial communication method between the TOP and an external device.                  |
| Baud Rate    | Select the serial communication speed between the TOP and an external device.                   |
| Data Bit     | Select the serial communication data bit between the TOP and an external device.                |
| Stop Bit     | Select the serial communication stop bit between the TOP and an external device.                |
| Parity Bit   | Select the serial communication parity bit check method between the TOP and an external device. |

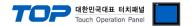

#### (2) Communication option setting

■ [ Main screen > Control panel > PLC ]

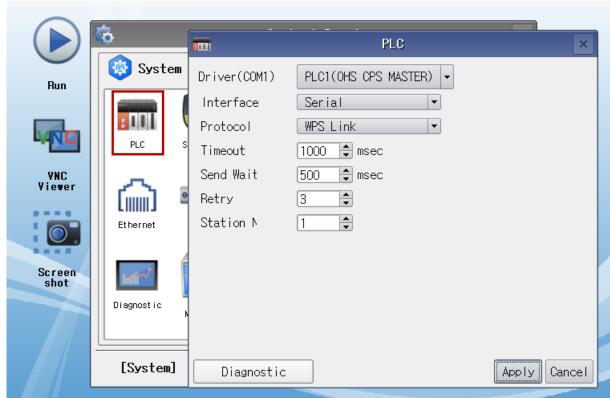

| Items                | Settings                                                                        | Remarks               |
|----------------------|---------------------------------------------------------------------------------|-----------------------|
| Interface            | Select "Serial".                                                                | Refer to "2. External |
| Protocol             | Select "WPS Link".                                                              | device selection".    |
| TimeOut (ms)         | Set the time for the TOP to wait for a response from an external device.        |                       |
| Co. a d\\\ait (ma.a) | Set the waiting time between TOP's receiving a response from an external device |                       |
| SendWait (ms)        | and sending the next command request.                                           |                       |
| Retry                | Configure the amount of request attempts from TOP to external device.           |                       |
| Station No           | Prefix                                                                          |                       |

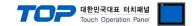

#### 3.3 Communication diagnostics

- Check the interface setting status between the TOP and an external device.
- Touch the top of the TOP screen and drag it down. Touch "EXIT" in the pop-up window to go to the main screen.
- Check if the COM port settings you want to use in [Control Panel > Serial] are the same as those of the external device.
- Diagnosis of whether the port communication is normal or not
- Touch "Communication diagnostics" in [Control Panel > PLC ].
- The Diagnostics dialog box pops up on the screen and determines the diagnostic status.

| ОК             | Communication setting normal                                                                             |
|----------------|----------------------------------------------------------------------------------------------------|
| Time Out Error | Communication setting abnormal                                                                           |
|                | - Check the cable, TOP, and external device setting status. (Reference: Communication diagnostics sheet) |

#### ■ Communication diagnostics sheet

- If there is a problem with the communication connection with an external terminal, please check the settings in the sheet below.

| Items           | Cor                    | tents                     | Check |    | Remarks                                                                         |
|-----------------|------------------------|---------------------------|-------|----|---------------------------------------------------------------------------------|
| System          | How to connect the     | system                    | OK    | NG | 1. Costono con Competino                                                        |
| configuration   | Connection cable nar   | ne                        | OK    | NG | 1. System configuration                                                         |
| TOP             | Version information    |                           | OK    | NG |                                                                                 |
|                 | Port in use            |                           | OK    | NG |                                                                                 |
|                 | Driver name            |                           | OK    | NG |                                                                                 |
|                 | Other detailed setting | gs                        | OK    | NG |                                                                                 |
|                 | Relative prefix        | Project setting           | OK    | NG |                                                                                 |
|                 |                        | Communication diagnostics | ОК    | NG | <ul><li>2. External device selection</li><li>3. Communication setting</li></ul> |
|                 | Serial Parameter       | Transmission<br>Speed     | ОК    | NG |                                                                                 |
|                 |                        | Data Bit                  | OK    | NG |                                                                                 |
|                 |                        | Stop Bit                  | OK    | NG |                                                                                 |
|                 |                        | Parity Bit                | OK    | NG |                                                                                 |
| External device | CPU name               |                           | OK    | NG |                                                                                 |
|                 | Communication port     | name (module name)        | OK    | NG |                                                                                 |
|                 | Protocol (mode)        |                           | OK    | NG |                                                                                 |
|                 | Setup Prefix           |                           | OK    | NG |                                                                                 |
|                 | Other detailed setting | gs                        | OK    | NG |                                                                                 |
|                 | Serial Parameter       | Transmission<br>Speed     | ОК    | NG |                                                                                 |
|                 |                        | Data Bit                  | OK    | NG |                                                                                 |
|                 |                        | Stop Bit                  | OK    | NG |                                                                                 |
|                 |                        | Parity Bit                | OK    | NG |                                                                                 |
|                 | Check address range    |                           | OK    | NG | 6. Supported addresses (For details, please refer to the PLC vendor's manual.)  |

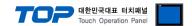

# 4. External device setting

Refer to the vendor's user manual to identically configure the communication settings of the external device to that of the TOP.

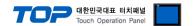

## 5. Cable table

This chapter introduces a cable diagram for normal communication between the TOP and the corresponding device. (The cable diagram described in this chapter may differ from the recommendations of "GREENPOWER – OHS CPS MASTER".)

#### **■ RS-485** (1:1 connection)

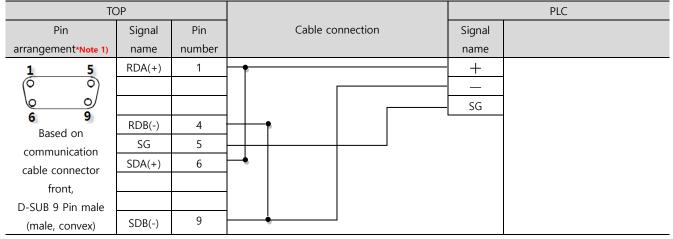

\*Note 1) The pin arrangement is as seen from the connecting side of the cable connection connector.

#### **■ RS-485** (1:1 connection)

| TOP             |        |                  |        | PLC |
|-----------------|--------|------------------|--------|-----|
| Pin arrangoment | Signal | Cable connection | Signal |     |
| Pin arrangement | name   |                  | name   |     |
|                 | +      |                  | +      |     |
|                 | _      |                  | _      |     |
| <b>® 3</b> sg   | SG     |                  | SG     |     |
| <b>≥©2</b>   -  |        |                  |        |     |
| <u>\@</u>       |        |                  |        |     |
|                 |        |                  |        |     |
|                 |        |                  |        |     |

#### ■ **RS-485** (1:N connection)

| PLC         |               | PLC               |
|-------------|---------------|-------------------|
| Signal name |               | Signal name       |
| +           |               | +                 |
| _           |               | _                 |
| SG          |               | SG                |
|             | Signal name + | Signal name  +  - |

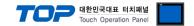

## 6. Supported addresses

The devices available in TOP are as follows:

The device range (address) may differ depending on the CPU module series/type. The TOP series supports the maximum address range used by the external device series. Please refer to each CPU module user manual and be take caution to not deviate from the address range supported by the device you want to use.

| Device       | Type / size | Data range    | Description                                                            |
|--------------|-------------|---------------|------------------------------------------------------------------------|
| ID           | DEC 16bit   | 0~99          | Unit classification                                                    |
| STATUS       | DEC 16bit   | 0~4           | Unit status information 0: STOP 1: RUN 2: Fault 3: Warning 4: FailOver |
| VOLTAGE1     | DEC 16bit   | 0~9999        | Rectification voltage                                                  |
| VOLTAGE2     | DEC 16bit   | 0~9999        | Boost voltage                                                          |
| CURRENT1     | DEC 16bit   | 0~9999        | Boost current 1                                                        |
| CURRENT2     | DEC 16bit   | 0~9999        | IGBT current                                                           |
| CURRENT3     | DEC 16bit   | 0~9999        | Track current                                                          |
| FREQUENCY1   | DEC 16bit   | 0~9999        | Output frequency                                                       |
| TEMP1        | DEC 16bit   | 0~9999        | Converter heat sink temperature                                        |
| TEMP2        | DEC 16bit   | 0~9999        | Converter internal temperature                                         |
| ERROR_CODE   | DEC 16bit   | 0~9999        | Converter Error Code                                                   |
| VOLTAGE_RS   | DEC 16bit   | 0~9999        | Input voltage RS                                                       |
| VOLTAGE_ST   | DEC 16bit   | 0~9999        | Input voltage ST                                                       |
| VOLTAGE_TR   | DEC 16bit   | 0~9999        | Input voltage TR                                                       |
| CURRENT_R    | DEC 16bit   | 0~9999        | Input current R                                                        |
| CURRENT_S    | DEC 16bit   | 0~9999        | Input current S                                                        |
| CURRENT_T    | DEC 16bit   | 0~9999        | Input current T                                                        |
| FREQUENCY2   | DEC 16bit   | 0~9999        | Input frequency                                                        |
| POWER_FACTOR | FLOAT 32bit | -9.99~+9.99   | 3-phase power factor                                                   |
| TOTAL_KW     | DEC 16bit   | 0~9999        | Instantaneous Power                                                    |
| KVAR         | DEC 16bit   | -999~+999     | Instantaneous Reactive Power                                           |
| KWH          | DEC 32bit   | 0~999,999,999 | Accumulated power energy                                               |

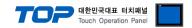

# **Converter Error list**

| Error_Code | Error Name            | Description                                             | Converter LCD     |
|------------|-----------------------|---------------------------------------------------------|-------------------|
| 1          | HeatSink_OverHeat_60  | Heat sink overheats to 60 °C (Bimetal)                  | HeatSink Warning  |
| 2          | Panel_OverTemp        | Converter panel internal overheating                    | Panel O.T warning |
| 3          | IGBT_OverHeat_Warning | IGBT overheats to 60 °C                                 | IGBT O.T Warning  |
| 4          | Main_Fan_Warning      | Main fan malfunction                                    | Reserved          |
| 5          | Reserved              | Reserved                                                | Reserved          |
| 6          | Reserved              | Reserved                                                | Reserved          |
| 7          | Reserved              | Reserved                                                | Reserved          |
| 8          | Reserved              | Reserved                                                | Reserved          |
| 9          | Fail-Over             | Fail-over operationg switching                          | Fail-Over         |
| 10         | Reserved              | Reserved                                                | Reserved          |
| 11         | Reserved              | Reserved                                                | Reserved          |
| 12         | Reserved              | Reserved                                                | Reserved          |
| 13         | Reserved              | Reserved                                                | Reserved          |
| 14         | Reserved              | Reserved                                                | Reserved          |
| 15         | Smoke_Detect_Warning  | Smoke detector operation                                | SMOKE_Warning     |
| 16         | Reserved              | Reserved                                                | Reserved          |
| 17         | RS232_Comm_Fail       | Failed communication with watt-hour meter               | RS232 Comm Fail   |
| 18         | RS485_Comm_Fail       | Master Panel Communication Fail                         | RS485 Comm Fail   |
| 19         | Reserved              | Reserved                                                | Reserved          |
| 20         | Reserved              | Reserved                                                | Reserved          |
| 21         | Reserved              | Reserved                                                | Reserved          |
| 22         | Reserved              | Reserved                                                | Reserved          |
| 23         | Reserved              | Reserved                                                | Reserved          |
| 24         | Reserved              | Reserved                                                | Reserved          |
| 25         | Reserved              | Reserved                                                | Reserved          |
| 26         | Reserved              | Reserved                                                | Reserved          |
| 27         | Reserved              | Reserved                                                | Reserved          |
| 28         | Reserved              | Reserved                                                | Reserved          |
| 29         | Reserved              | Reserved                                                | Reserved          |
| 30         | Reserved              | Reserved                                                | Reserved          |
| 31         | Reserved              | Reserved                                                | Reserved          |
| 32         | Reserved              | Reserved                                                | Reserved          |
| 33         | Erec_peakVoltage      | Input voltage greater than 420 V results in overvoltage | Erec P.V          |
| 34         | Erec_OverVoltage      | Input voltage greater than 400 V results in overvoltage | Erec O.V          |
| 35         | Erec_UnderVoltage     | Input voltage lesser than 230 V results in undervoltage | Erec U.V          |
| 36         | Eboost_PeakVoltage    | Overvoltage occurs when DC voltage is 500V or higher.   | Eboost P.V        |
| 37         | Eboost_OverVoltage    | Overvoltage occurs when DC voltage is 480V or higher.   | Eboost O.V        |
| 38         | Reserved              | Reserved                                                | Reserved          |
|            |                       |                                                         |                   |

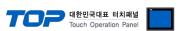

| Error_Code | Error Name              | Description                                                                                   | Converter LCD     |
|------------|-------------------------|-----------------------------------------------------------------------------------------------|-------------------|
| 39         | Reserved                | Reserved                                                                                      | Reserved          |
| 40         | Reserved                | Reserved                                                                                      | Reserved          |
| 41         | Reserved                | Reserved                                                                                      | Reserved          |
| 42         | Iboost_PeakCurrent      | Boost IGBT greater than 150 A results in overcurrent                                          | Iboost P.C        |
| 43         | Iboost_OverCurrent      | Boost IGBT greater than 140 A results in overcurrent                                          | Iboost P.C        |
| 44         | Iboost2_PeakCurrent     | Boost IGBT greater than 140 A results in overcurrent                                          | Iboost O.C        |
| 45         | Iboost2_OverCurrent     | Boost IGBT greater than 150 A results in overcurrent                                          | Iboost2 O.C       |
| 46         | Reserved                | Reserved                                                                                      | Reserved          |
| 47         | Reserved                | Reserved                                                                                      | Reserved          |
| 48         | Isrc_PeakCurrent        | Track current 100 A or higher                                                                 | Isrc P.C          |
| 49         | Isrc OverCurrent        | Track current 90 A or higher                                                                  | Isrc O.C          |
| 50         | Isrc_UnderCurrent       | Track current 25 A or lower                                                                   | Isrc U.C          |
| 51         | Isrc_FO_PeakCurrent     | FO_Track current 100 A or higher                                                              | F/O Isrc P.C      |
| 52         | Isrc_FO_OverCurrent     | FO_Track current 90 A or higher                                                               | F/O Isrc O.C      |
| 53         | Isrc_FO_UnderCurrent    | FO_Track current 25 A or lower                                                                | F/O Isrc U.C      |
| 54         | lout_PeakCurrent        | Inv IGBT current 120 A or higher                                                              | lout P.C          |
| 55         | lout_OverCurrent        | Inv IGBT current 110 A or higher                                                              | lout O.C          |
| 56         | Boost1_Gate_Fault       | Boost1 IGBT malfunction                                                                       | BoostA GateFault  |
| 57         | Boost2_Gate_Fault       | Boost2 IGBT malfunction                                                                       | BoostB GateFault  |
| 58         | Reserved                | Reserved                                                                                      | Reserved          |
| 59         | Inv1_Gate_Fault         | Inverter1 IGBT malfunction                                                                    | InvA GateFault    |
| 60         | Inv2_Gate_Fault         | Inverter2 IGBT malfunction                                                                    | InvB GateFault    |
| 61         | Initial_Charge_Fail     | Failed initial charging during RUN operation                                                  | InitCharge Fail   |
| 62         | EMO_Stop_Int            | Internal emergency operation for converter                                                    | EMO Stop Int      |
| 63         | EMO_Stop_Ext            | Internal emergency operation for converter                                                    | EMO Stop Ext      |
| 64         | Reserved                | Reserved                                                                                      | Reserved          |
| 65         | Fuse_Open               | Input Fuse Open                                                                               | Fuse Open         |
| 66         | Sag_Gen_Fault           | Power outage lasts longer than 1 s                                                            | Sag Gen Fault     |
| 67         | Main_Fan_Fault          | Faulty operation of main fan                                                                  | Main Fan Fault    |
| 68         | HeatSink_OverHeat_80    | Heat sink overheats to 80 °C (Bimetal)                                                        | HeatSink OverHeat |
| 69         | IGBT_OverHeat           | IGBT overheats to 80 °C (NTC)                                                                 | IGBT OverHeat     |
| 70         | Track_Cable_OverHeat    | Track Power Cable 90 °C thermal wire operation                                                | OutCable OverHeat |
| 71         | Inside_Cable_OverHeat   | Converter's Internal Power Cable 90 °C thermal wire operation                                 | InCable OverHeat  |
| 72         | Busbar_OverHeat         | Output busbar overheats to 80 °C (Bimetal)                                                    | Busbar OverTemp   |
| 73         | FO_Track_Cable_OverHeat | Heat-detecting wire operates when the temperature of FO_Track Power Cable reaches 90 degree.  | F/O OutCable O.T. |
| 74         | Reserved                | Reserved                                                                                      | Reserved          |
| 75         | FO_Busbar_OverHeat      | Overheat when the temperature of FO_output terminal block busbar reaches 75 degree or higher. | F/O Busbar O.T.   |

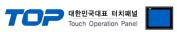

| Error_Code | Error Name                 | Description                                                                  | Converter LCD      |
|------------|----------------------------|------------------------------------------------------------------------------|--------------------|
| 76         | Panel_Over Temp            | Overheat when the internal temperature reaches 40 degree.                    | Panel O.T Fault    |
| 77         | Reserved                   | Reserved                                                                     | Reserved           |
| 78         | Regulator Fault(Interlock) | Regulator Fault (Bypass break)                                               | Regulator Fault    |
| 79         | eeprom_ad_check_sum_fail   | Controller EEPROM Data Load error                                            | Ad Data R/W Fail   |
| 80         | eeprom_sys_check_sum_fail  | Faulty controller EEPROM data load                                           | Sys Data R/W Fail  |
| 81         | eeprom_gain_check_sum_fail | Faulty controller EEPROM data load                                           | GainData R/W Fail  |
| 82         | Watchdog_fault             | Faulty controller operation                                                  | WatchDog Fault     |
| 83         | Reserved                   | Reserved                                                                     | Reserved           |
| 84         | Reserved                   | Reserved                                                                     | Reserved           |
| 85         | Reserved                   | Reserved                                                                     | Reserved           |
| 86         | Reserved                   | Reserved                                                                     | Reserved           |
| 87         | Reserved                   | Reserved                                                                     | Reserved           |
| 88         | Reserved                   | Reserved                                                                     | Reserved           |
| 89         | est Eboost PV              | Boost predictive overvoltage occurs                                          | est Eboost P.V     |
| 90         | est Eboost OV              | Boost predictive overvoltage occurs                                          | est Eboost O.V     |
| 91         | est inv Eboost PV          | (Inverter duty calculation) Boost predictive overvoltage occurs              | est inv Eboost P.V |
| 92         | est inv Eboost OV          | (Inverter duty calculation) Boost predictive overvoltage occurs              | est inv Eboost O.V |
| 93         | Erec Eboost Gap            | Voltage error due to voltage detection error                                 | Erec-Eboost Gap    |
| 94         | Reserved                   | Reserved                                                                     | Reserved           |
| 95         | Reserved                   | Reserved                                                                     | Reserved           |
| 96         | Reserved                   | Reserved                                                                     | Reserved           |
| 97         | FailOver_MC_Short          | Fail-Over MC Short Error when the Fail-Over operates                         | FailOvere MC Short |
| 98         | CPS2_Main_MC_Short         | CPS2 Main-MC Open Error when the Fail-Over operates                          | FailOvere MC Short |
| 99         | CPS2_Sub_MC_Short          | CPS2 Sub-MC Open Error when the Fail-Over operates                           | FailOvere MC Short |
| 100        | Reserved                   | Reserved                                                                     | Reserved           |
| 101        | Reserved                   | Reserved                                                                     | Reserved           |
| 102        | Reserved                   | Reserved                                                                     | Reserved           |
| 103        | Reserved                   | Reserved                                                                     | Reserved           |
| 104        | Reserved                   | Reserved                                                                     | Reserved           |
| 105        | Cap OverHeat               | Overheat when the temperature of the resonant capacitor is over 75 (Bimetal) | Cap OverTemp       |
| 106        | Reserved                   | Reserved                                                                     | Reserved           |
| 107        | Reserved                   | Reserved                                                                     | Reserved           |
| 108        | EXT_Earthquake             | External earthquake detection signal input                                   | Earthquake         |
| 109        | Reserved                   | Reserved                                                                     | Reserved           |
| 110        | Reserved                   | Reserved                                                                     | Reserved           |
| 111        | Reserved                   | Reserved                                                                     | Reserved           |
| 112        | Reserved                   | Reserved                                                                     | Reserved           |